2025/08/12 13:48 UTC 1/1 Change a Bill

## **Change a Bill**

- 1. From the main menu, click on [Change Bills].
- 2. In the top left corner, search for a bill that you would like to change.
- 3. Find the area(s) that need to be modified and make changes.
- 4. Be sure to include Notes about the change under "TCChange" and "Notes about Change."

5. Click on [Changes] near the bottom left to view the changes to the bill.

From:

https://grandjean.net/wiki/ - Grandjean & Braverman, Inc

Permanent link:

https://grandjean.net/wiki/tax\_coll/change\_a\_bill?rev=1590785472

Last update: 2020/05/29 20:51 UTC

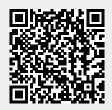